830 Douglas Ave. Dunedin, FL 34698 (727) 733-2447 Fax:(727)733-3962 www.OceanOptics.com

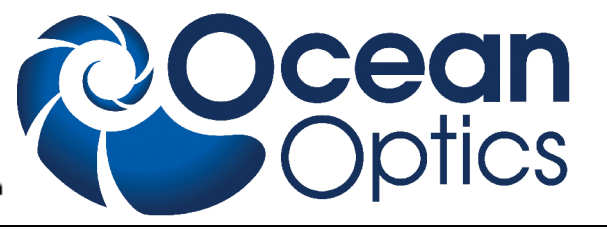

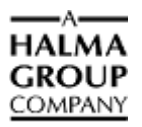

# **HR2000 Data Sheet**

# **Description**

The Ocean Optics HR2000 Spectrometer includes the linear CCD-array optical bench, plus all the circuits necessary for spectrometer operation. The result is a compact, flexible system, with no moving parts, that's easily integrated as an OEM component.

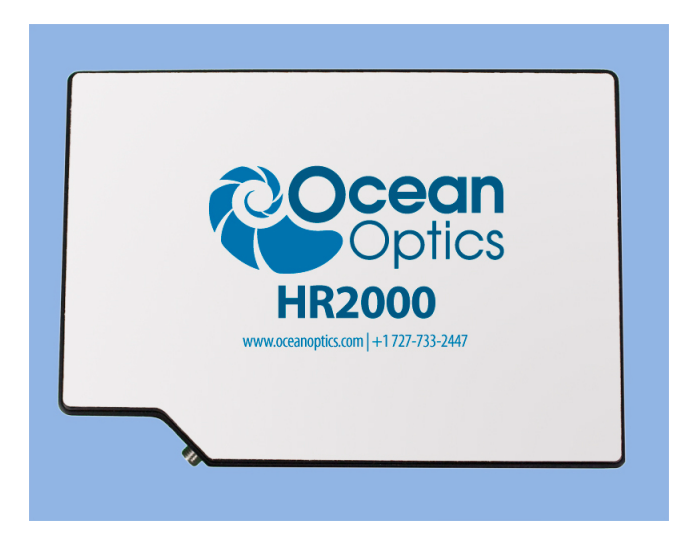

The HR2000 spectrometer is a unique combination of technologies providing users with both an unusually high spectral response and good optical resolution in a single package. The electronics have been designed for considerable flexibility in connecting to various HR2000 series modules as well as external interfaces. The HR2000 interfaces to PCs, PLCs and other embedded controllers through either USB or RS-232 communications. The information included in this data sheet provides detailed instructions on the connection and operation of the HR2000.

The detector used in the HR2000 spectrometer is a high-sensitivity 2048-element CCD array from Sony, product number ILX511. (For complete details on this detector, visit Sony's web site at [www.sony.com](http://www.sony.com/). Ocean Optics applies a coating to all ILX511 detectors, so the optical sensitivity could vary from that specified in the Sony datasheet).

The HR2000 operates off of a single +5VDC supply and either a USB or RS-232 interface. The HR2000 is a microcontroller controlled spectrometer, thus all operating parameters are implemented through software interfacing to the unit.

The HR2000 has a 10 pin external interface to easily integrate with Ocean Optics other modular components to for an entire system.

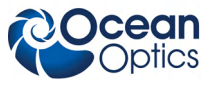

#### **HR2000 Data Sheet**

# **Features**

- An optical resolution of 0.065nm (FWHM)
- $\Box$  A wide variety of optics available
	- 14 gratings
	- $\bullet$  6 slit widths
	- 6 optical filters
- Integration times from 3 to  $>60,000$  ms
- Embedded microcontroller allows programmatic control of all operating parameters
- □ EEPROM storage for
	- Wavelength Calibration Coefficients
	- Linearity Correction Coefficients
	- Other Configuration Parameters
- Low power of only 450 mW
- 12 bit, 1MHz A/D Converter
- $\Box$  3 triggering modes
- $\Box$  2 strobe signals for triggering other devices
- Programmable for Standalone Operation
- □ Plug-n-Play Interface for PC applications
- □ CE Certification

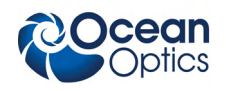

# **Specifications**

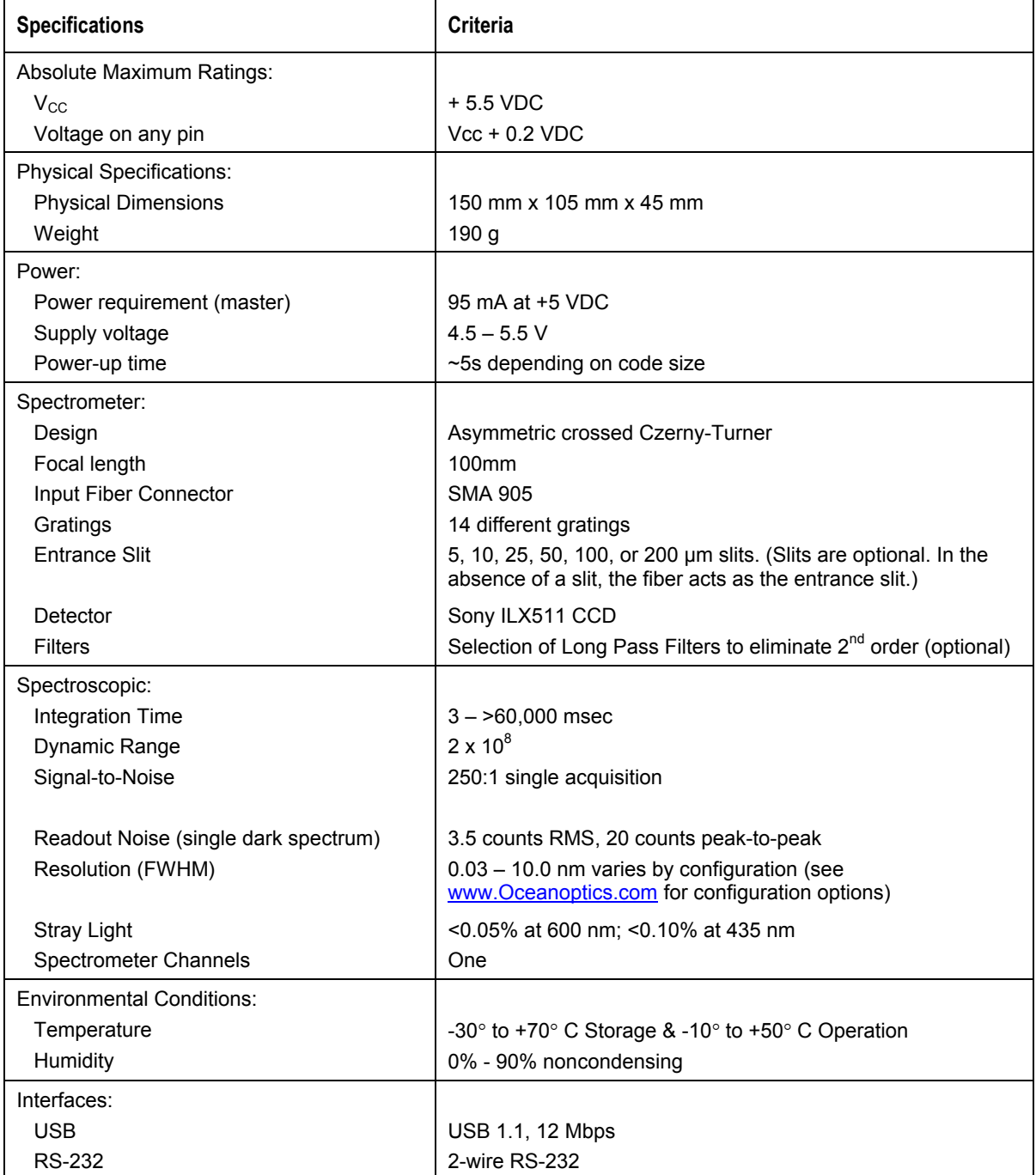

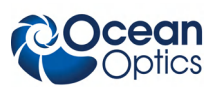

# **Mechanical Diagram**

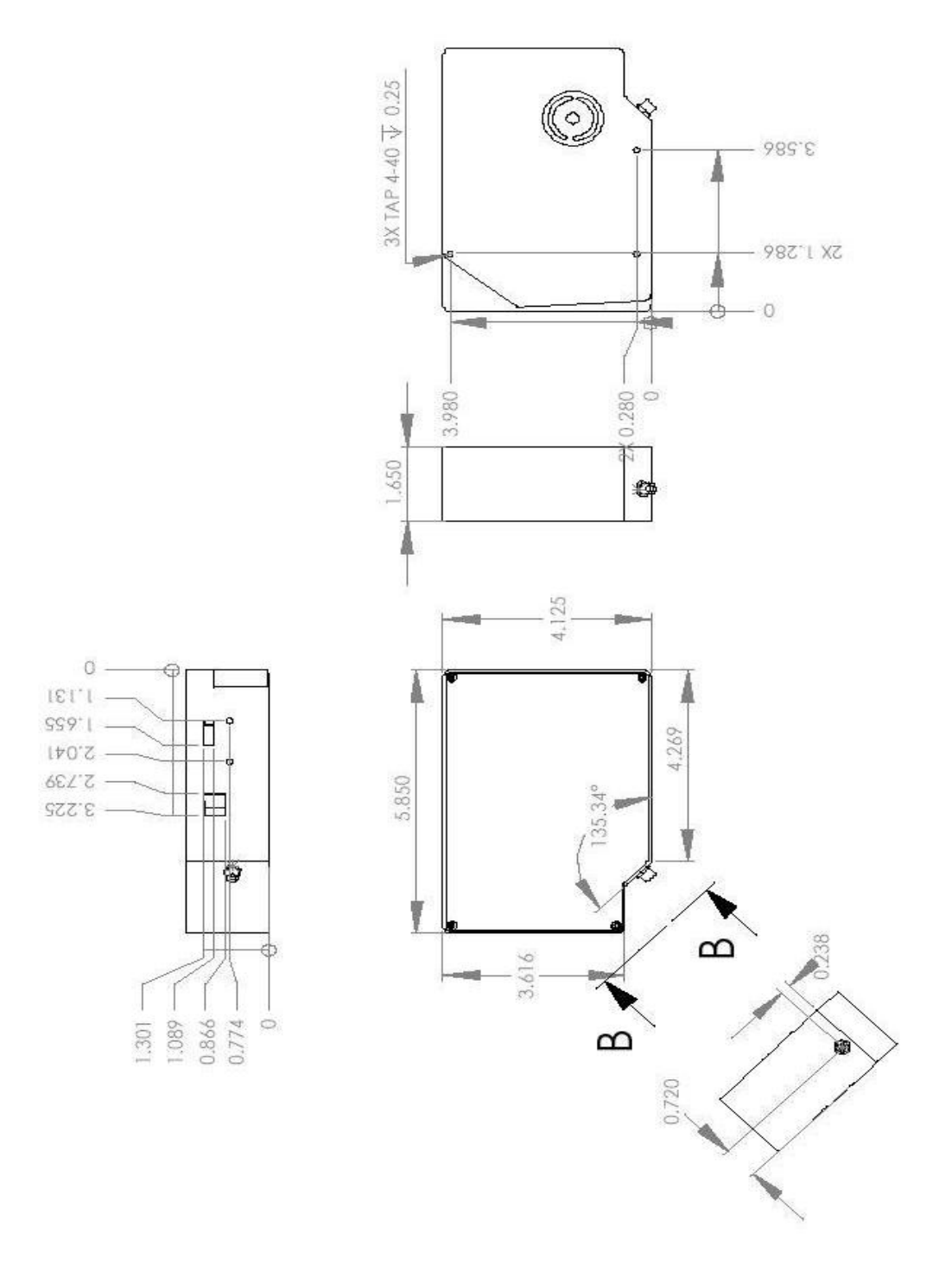

**Figure 1. HR2000 Outer Dimensions**

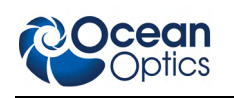

# **Electrical Pinout**

Listed below is the pin description for the HR2000 Accessory Connector (J2) located on the front vertical wall of the unit. The connector is model IPT1-110-01-S-D-RA from Samtec and a right-angle mating connector is IPS1-110-01-S-D-RA. Connector information and samples are available from www.Samtec.com..

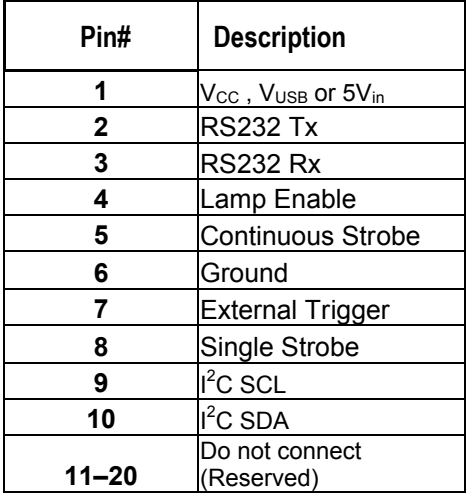

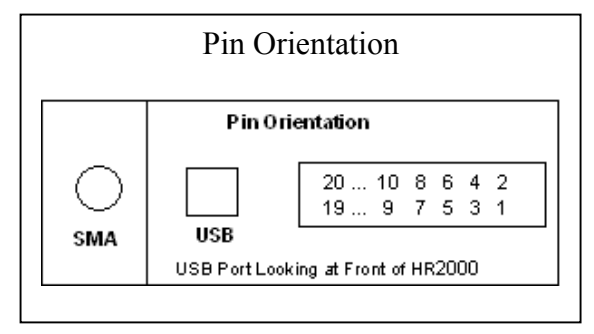

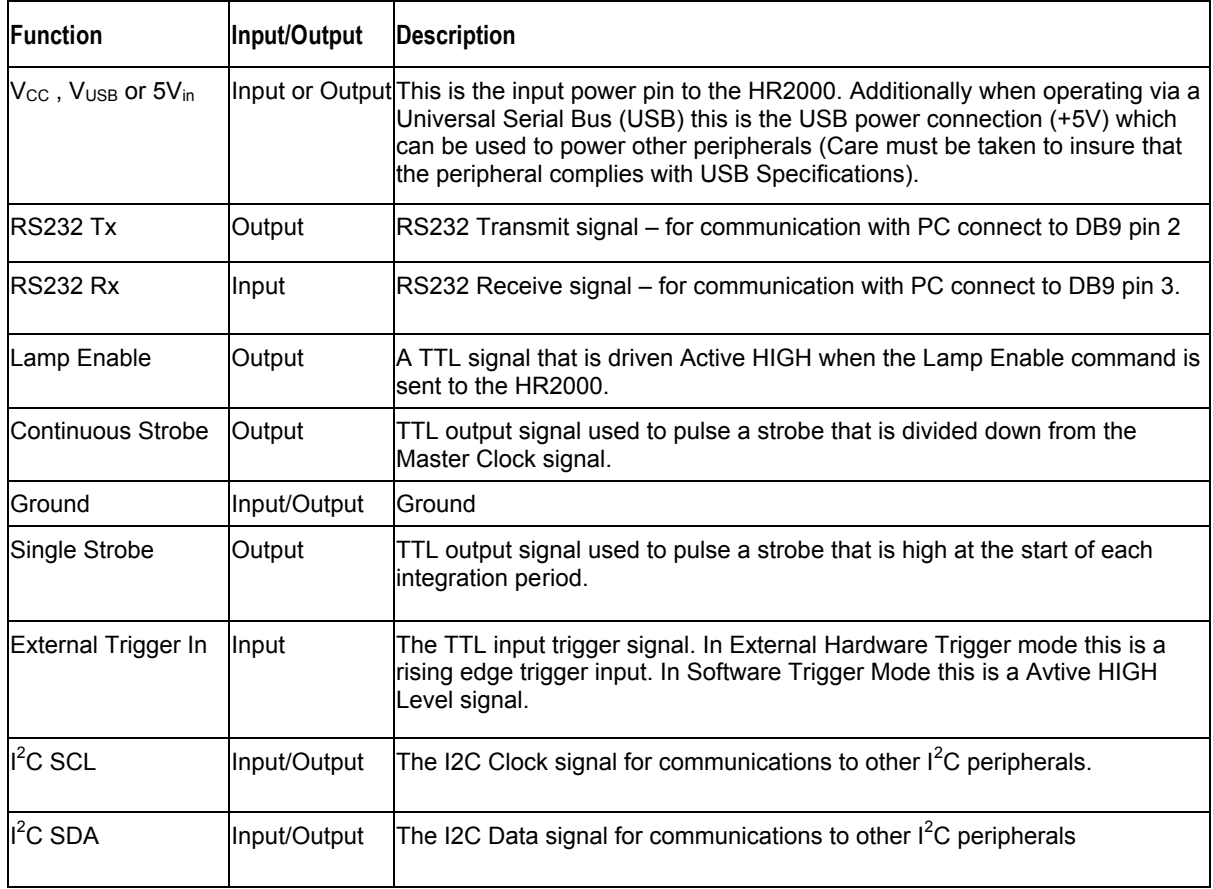

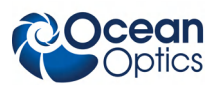

# **CCD Overview**

# **CCD Detector**

The detector used for the HR2000 is a charge transfer device (CCD) that has a fixed well depth (capacitor) associated with each photodetector (pixel).

Charge transfer, reset and readout initiation begin with the integration time clock going HIGH. At this point, the remaining charge in the detector wells is transferred to a shift register for serial transfer. This process is how the array is read.

The reset function recharges the photodetector wells to their full potential and allows for nearly continuous integration of the light energy during the integration time, while the data is read out through serial shift registers. At the end of an integration period, the process is repeated.

When a well is fully depleted by leakage through the back-biased photodetector, the detector is considered saturated and provides the maximum output level. The CCD is a depletion device and thus the output signal is inversely proportional to the input photons. The electronics in the HR2000 invert and amplify this electrical signal.

# **CCD Well Depth**

We strive for a large signal-to-noise (S:N) in optical measurements so that small signal variations can be observed and a large dynamic range is available. The S:N in photon noise-limited systems is defined and measured as the square root of the number of photons it takes to fill a well to saturation. In the HR2000, the well depth of the CCD pixels is about 160,000 photons, providing a S:N of 400:1 (S:N can also be measured as the saturation voltage divided by near-saturation RMS noise). There is also a fixed readout noise component to all samples. The result is a system with a S:N of  $\sim$ 275:1.

There are two ways to achieve a large S:N (e.g., 6000:1) in CCD detectors where photon noise is predominant.

- 1. Use a large-well device that integrates to saturation over a long period of time until the photon noise is averaged out by the root of  $n$  multiples of a defined short  $\Delta t$ .
- 2. Use a small-well device that integrates to saturation at one short  $\Delta t$  and then signal average mathematically *n* times.

Theoretically, both approaches achieve the same results, though there are large differences in actual operation. Traditional spectroscopic instruments use large-well devices and 16-bit ADCs to achieve the defined S:N. The HR2000 uses a small-well device and uses signal averaging to achieve the same S:N. A brief comparison of large and small-well devices is shown in the table below.

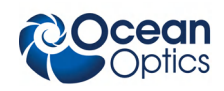

#### **Well Depth Comparison**

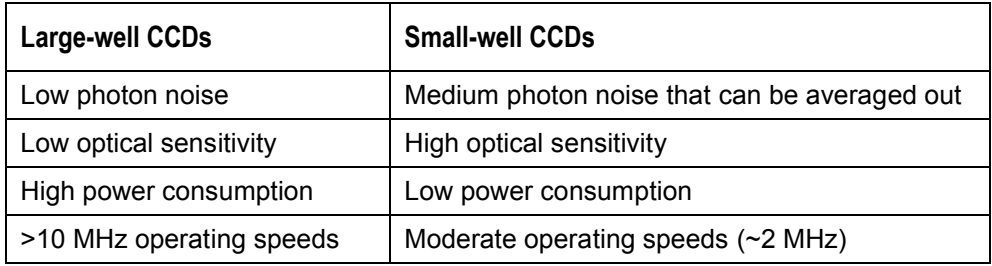

# **Signal Averaging**

Signal averaging is an important tool in the measurement of spectral structures. It increases the S:N and the amplitude resolution of a set of samples. The types of signal averaging available in our software are time-based and spatial-based.

When using the time-base type of signal averaging, the S:N increases by the square root of the number of samples. Signal averaging by summing is used when spectra are fairly stable over the sample period. Thus, a S:N of 2500:1 is readily achieved by averaging 100 spectra.

Spatial averaging or pixel boxcar averaging can be used to improve S:N when observed spectral structures are broad. The traditional boxcar algorithm averages *n* pixel values on each side of a given pixel.

Time-based and spatial-based algorithms are not correlated, so therefore the improvement in S:N is the product of the two processes.

In review, large-well devices are far less sensitive than small-well devices and thus, require a longer integration time for the same output. Large-well devices achieve a good S:N because they integrate out photon noise. Small-well devices must use mathematical signal averaging to achieve the same results as large-well devices, but small-well devices can achieve the results in the *same period of time*. This kind of signal averaging was not possible in the past because analog-to-digital converters and computers were too slow.

Large-well devices consume large amounts of power, resulting in the need to build thermoelectric coolers to control temperature and reduce electronic noise. Then, even more power is required for the temperature stabilization hardware. But small-well devices only need to use signal averaging to achieve the same results as large-well devices, and have the advantages of remaining cool and less noisy.

# **Internal Operation**

### **Pixel Definition**

A series of pixels in the beginning of the scan have been covered with an opaque material to compensate for thermal induced drift of the baseline signal. As the HR2000 warms up, the baseline signal will shift slowly downward a few counts depending on the external environment. The baseline signal is set between 90 and 140 counts at the time of manufacture. If the baseline signal is manually adjusted, it should be left high enough to allow for system drift. The following is a description of all of the pixels:

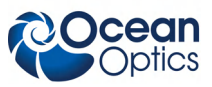

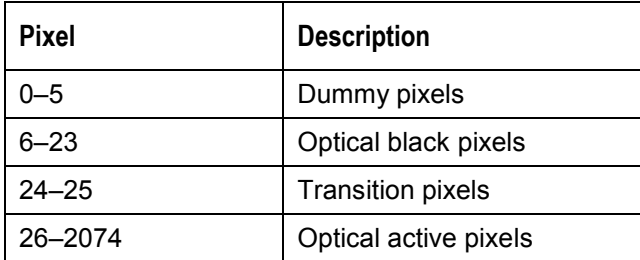

It is important to note that the HR2000 only digitizes the first 2048 pixels.

# **CCD Detector Reset Operation**

At the start of each integration period, the detector transfers the signal from each pixel to the readout registers and resets the pixels. The total amount of time required to perform this operation is  $\sim$ 20  $\mu$ s. The user needs to account for this time delay when the pixels are optically inactive, especially in the external triggering modes.

# **Timing Signals**

# **Strobe Signals**

### **Single Strobe**

The Single Strobe signal is a TTL HIGH pulse that occurs at the start of each integration period. This pulse is a 2us wide pulse that occurs at the start of each integration period. The pulse is only active if the Lamp Enable command is active.

### **Continuous Strobe**

The Continuous Strobe signal is a 976Hz pulse-train (50% duty cycle). The pulse is only active if the Lamp Enable command is active

### **Synchronizing Strobe Events**

If the application requires more than one pulse per integration period, the user needs to insure the continuous strobe and integration period are synchronized. The integration time must be set so that an equal number of strobe events occurs during any given integration period. This synchronization only occurs when the integration period is a multiple of a power of 2.

# **Triggering Modes**

The HR2000 supports three triggering modes, which are set with the Trigger Mode command. Detailed information of each triggering mode follows.

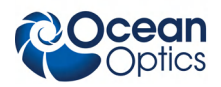

#### **Normal**

In this mode, the HR2000 uses the user-supplied integration clock and continuously scans the CCD array.

### **External Software Trigger**

In this mode, the HR2000 uses the user-defined integration clock; however, the A/D converter is required to wait until the Trigger Input Signal goes HIGH before it acquires the data at the start of the next integration period. This is an asynchronous trigger mode by allows the user to define an integration period.

### **External Hardware Trigger**

In this mode, the HR2000 uses an internally generated clock to generate the integration period. On the rising edge of this signal, the internal logic resets the CCD array, integrates for 50ms. This is a synchronous trigger mode but the integration time is fixed. OEMs can contact Ocean Optics for other periods.

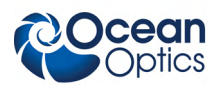

# **HR2000 Serial Port Interface Communications and Control Information**

## **Overview**

The HR2000 is a microcontroller-based Miniature Fiber Optic Spectrometer that can communicate via the Universal Serial Bus or RS-232. This document contains the necessary command information for controlling the HR2000 via the RS-232 interface. Refer to the OOIWinIP software package for driver level USB control information.

## **Hardware Description**

The HR2000 uses a Cypress AN2131 microcontroller, which has a high speed 8051, combined with an USB ASIC. Program code and data coefficients are stored in external E<sup>2</sup>PROM which are loaded at boot-up via the  $I^2C$  bus.

### **Spectral Memory Storage**

The microcontroller has 8K of internal SRAM and 128K of external SRAM. Due to memory mapping and paging constraints, only 96K of the external SRAM is useable. This 96K is further broken down into 64K for Spectral data memory and the reminder for internal program variables.

The HR2000 can store up to 16 spectra in the spectral data section. The full spectra (2048 points) is stored. Spectra are organized in a stack formation (i.e. LIFO). Its important to realize that the spectral math (averaging and boxcar smoothing) is performed when the data is transmitted out and not when the spectra is acquired. This allows up to 16 scans to be acquired with one command (set  $A=16$  and send the S command) and then read out on scan at a time (set  $A=1$  and use Z1 command).

# **Instruction Set**

### **Command Syntax**

The list of the commands is shown in the following table along with the microcode version number the commands were introduced with. All commands consist of an ASCII character passed over the serial port, followed by some data. The length of the data depends on the command. The format for the data is either ASCII or binary (default). The ASCII mode is set with the "a" command and the binary mode with the "b" command. To insure accurate communications, all commands respond with an ACK (ASCII 6) for an acceptable command or a NAK (ASCII 21) for an unacceptable command (i.e. data value specified out of range).

In the ASCII data value mode, the HR2000 "echoes" the command back out the RS-232 port. In binary mode all data, except where noted, passes as 16-bit unsigned integers (WORDs) with the MSB followed by the LSB. By issuing the "v command" (Version number query), the data mode can be determined by viewing the response (ASCII or binary).

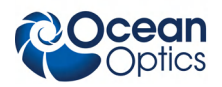

In a typical data acquisition session, the user sends commands to implement the desired spectral acquisition parameters (integration time, etc.). Then the user sends commands to acquire spectra (S command) with the previously set parameters. If necessary, the baud rate can be changed at the beginning of this sequence to speed up the data transmission process.

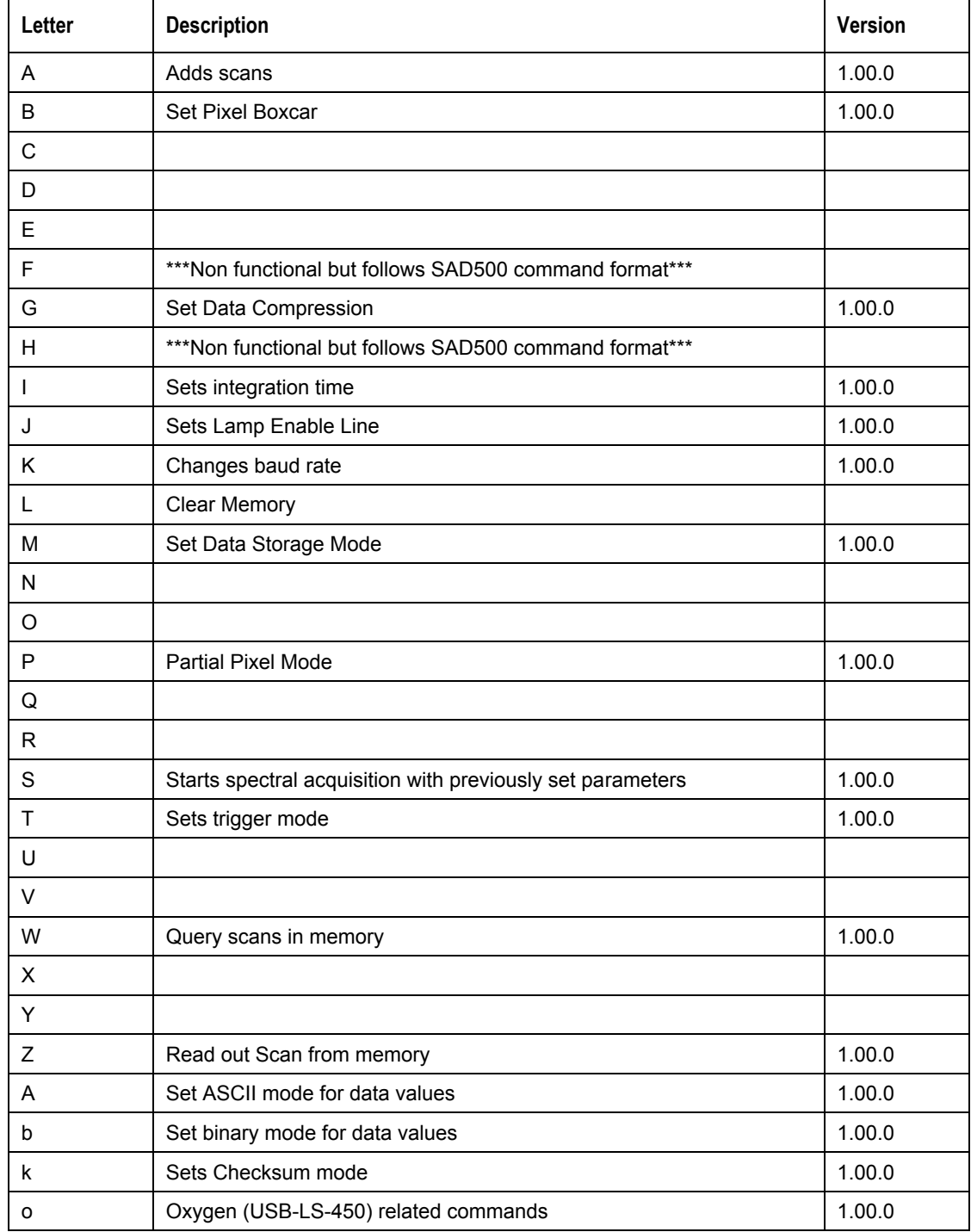

#### **RS232 Command Summary**

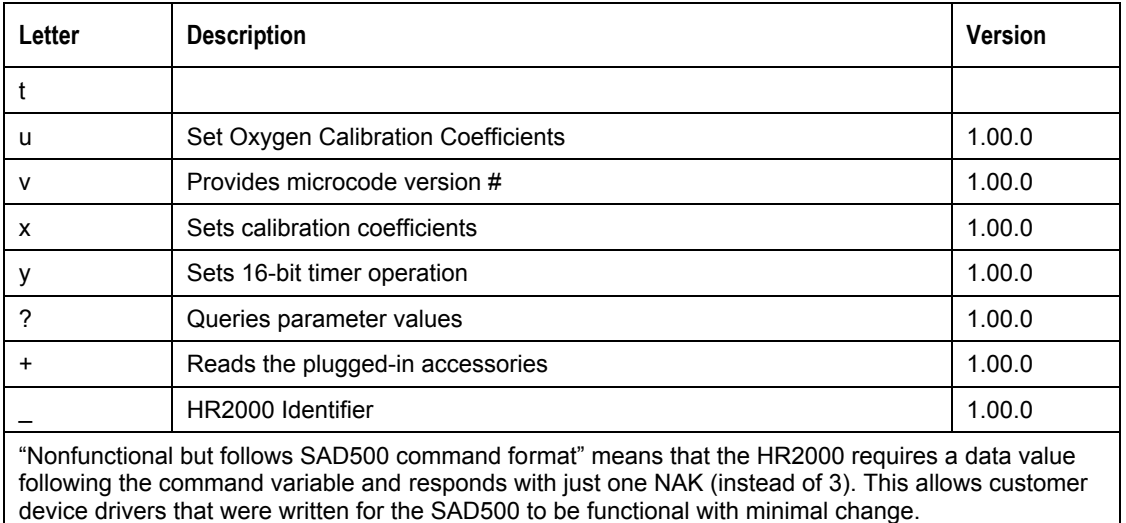

#### **RS232 Command Summary** (Continued)

### **RS232 Command Descriptions**

A detailed description of all HR2000 commands follows. The {} indicates a data value which is interpreted as either ASCII or binary (default). The default value indicates the value of the parameter upon power up.

#### **Add Scans**

Description: Sets the number of discrete spectra to be summed together. Since this routine can add up to 15 spectra, each with a maximum intensity of 4096, the maximum returned intensity is 65535.

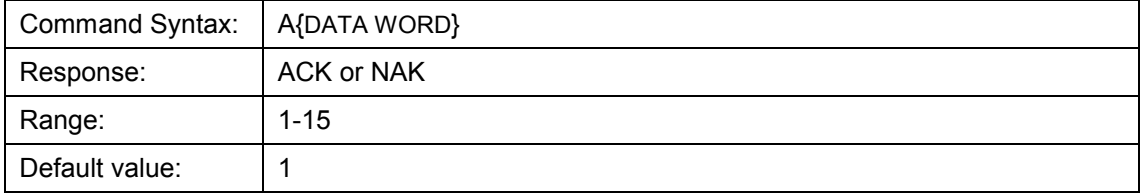

#### **Pixel Boxcar Width**

Description: Sets the number of pixels to be averaged together. A value of *n* specifies the averaging of *n* pixels to the right and *n* pixels to the left. This routine uses 32-bit integers so that intermediate overflow will not occur; however, the result is truncated to a 16-bit integer prior to transmission of the data. This math is performed just prior to each pixel value being transmitted out. Values greater than  $\sim$ 3 will exceed the idle time between values and slow down the overall transfer process.

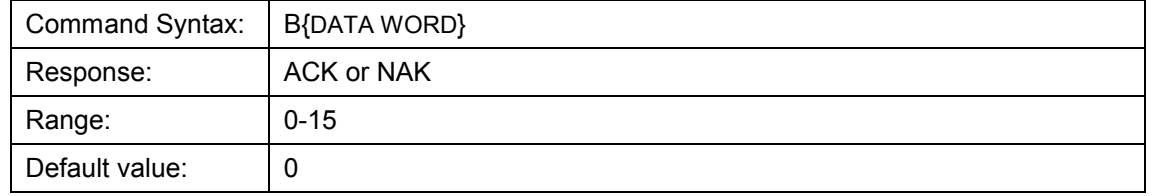

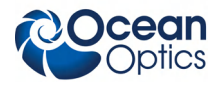

#### **Set Data Compression**

Description: Specifies whether the data transmitted from the HR2000 should be compressed to speed data transfer rates. For more information on HR2000 Data Compression, see *[Technical Note 1:](#page-30-0) [HR2000 Data Compression](#page-30-0)*.

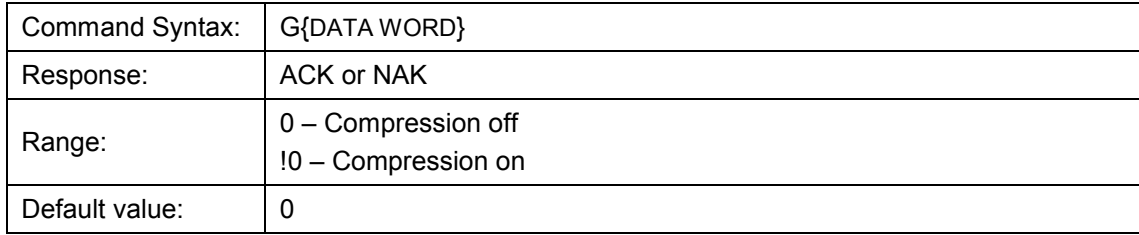

#### **Integration Time**

Description: Sets the HR2000's integration time, in milliseconds, to the value specified.

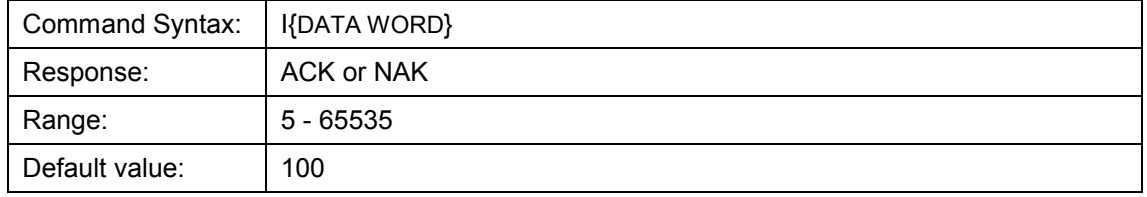

#### **Lamp Enable**

Description: Sets the HR2000's Lamp Enable line to the value specified

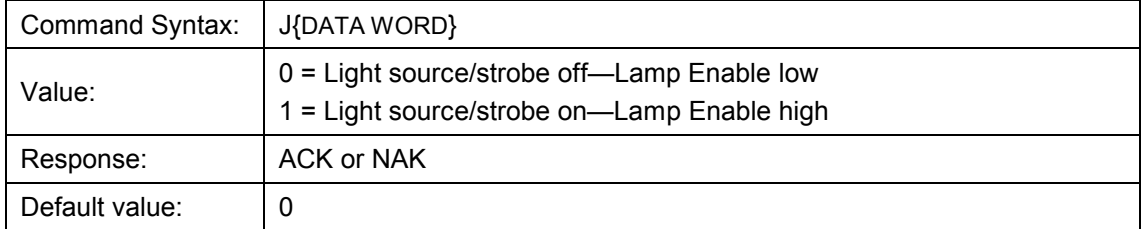

#### **Baud Rate**

Description: Sets the HR2000's baud rate.

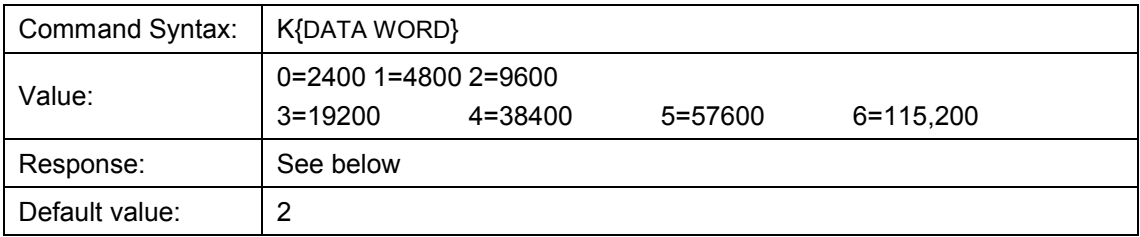

#### **HR2000 Data Sheet**

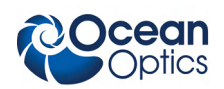

When changing baud rates, the following sequence must be followed:

- 1. Controlling program sends K with desired baud rate, communicating at the old baud rate
- 2. A/D responds with ACK at old baud rate, otherwise it responds with NAK and the process is aborted
- 3. Controlling program waits longer than 50 milliseconds
- 4. Controlling program sends K with desired baud rate, communicating at the new baud rate
- 5. A/D responds with ACK at new baud rate, otherwise it responds with NAK and old baud rate is used.

#### **Note**

If a deviation occurs at any step, the previous baud rate is used.

#### **Clear Memory**

Description: Clears spectral data memory based upon the value specified. Clearing memory is immediate since only pointer values are reinitialized.

### **Caution**

#### **All stored spectra are lost when the clear memory command is executed.**

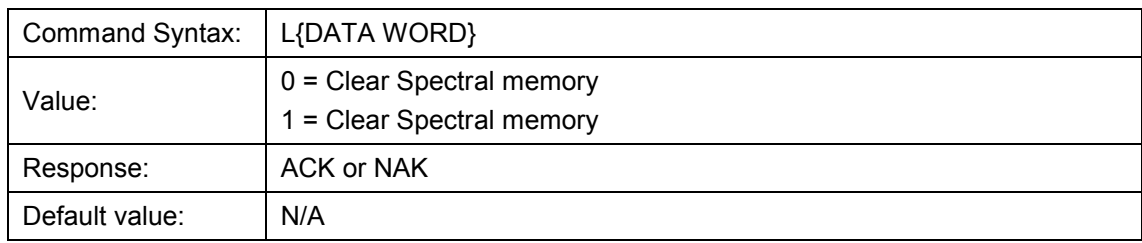

#### **Data Storage Mode**

Description: Sets the data storage mode for future spectral acquisitions.

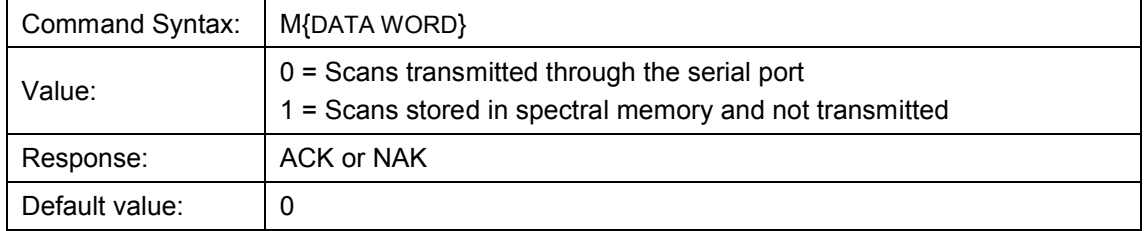

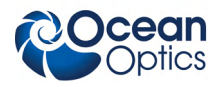

#### **Pixel Mode**

Description: Specifies which pixels are transmitted. While all pixels are acquired on every scan, this parameter determines which pixels will be transmitted out the serial port.

#### **Note**

Since most applications only require a subset of the spectrum, this mode can greatly reduce the amount of time required to transmit a spectrum while still providing all of the desired data. This mode is helpful when interfacing to PLCs or other processing equipment.

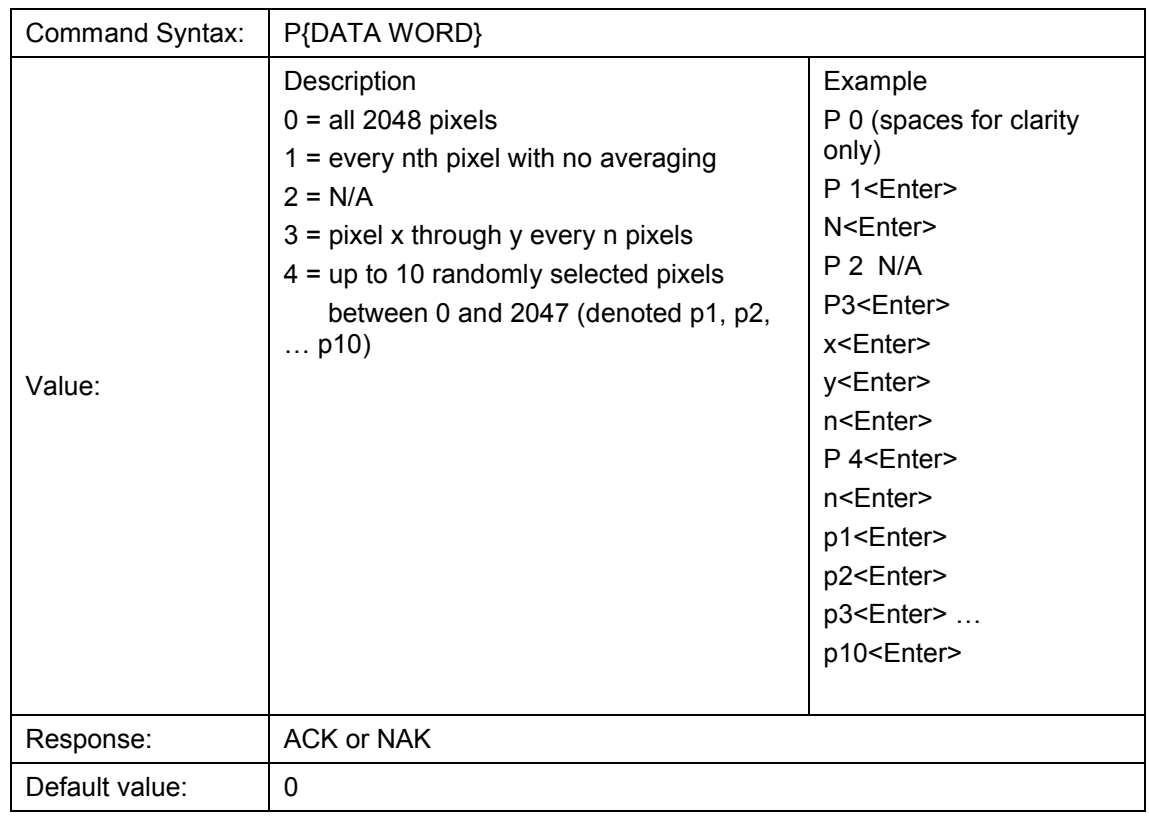

#### **Spectral Acquisition**

Description: Acquires spectra with the current set of operating parameters. When executed, this command determines the amount of memory required. If sufficient memory does not exist, an ETX (ASCII 3) is immediately returned and no spectra are acquired. An STX (ASCII 2) is sent once the data is acquired and stored. If the Data Storage Mode value is 0, then the data is transmitted immediately.

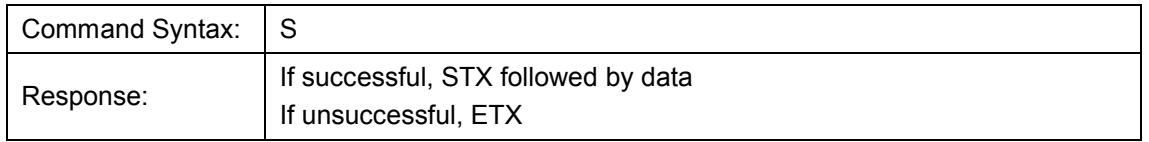

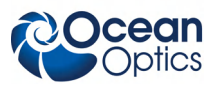

#### **HR2000 Data Sheet**

The format of returned spectra includes a header to indicate scan number, channel number, pixel mode, etc. The format is as follows:

#### WORD 0xFFFF – start of spectrum

WORD channel number ALWAYS 0

WORD scan number ALWAYS 0

WORD scans in memory ALWAYS 0

WORD integration time in milliseconds

WORD integration time counter ALWAYS 0

WORD pixel mode

WORDs if pixel mode not 0, indicates parameters passed to the Pixel Mode command (P)

WORDs spectral data

WORD 0xFFFD – end of spectrum

#### **Trigger Mode**

Description: Sets the HR2000's external trigger mode to the value specified.

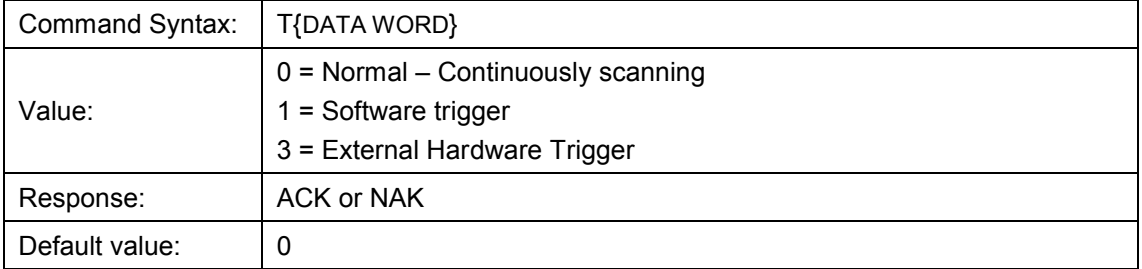

#### **Number of Scans in Memory**

Description: Returns the number of scans in spectral data memory.

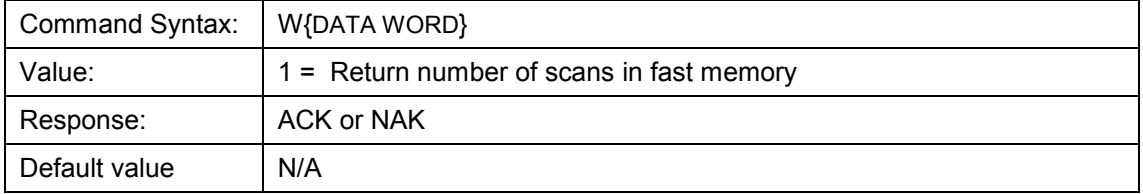

#### **Read Out Scan from Memory**

Description: Reads out one scan from the type of memory specified. The data is returned with the header information as described in the Spectral Acquisition command (S).

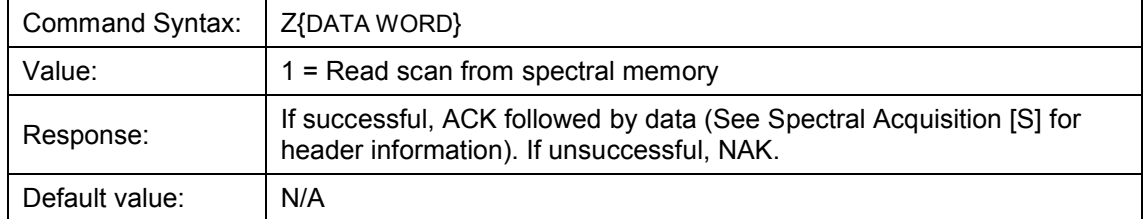

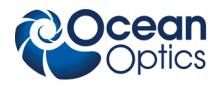

#### **ASCII Data Mode**

Description: Sets the mode in which data values are interpreted to be ASCII. Only unsigned integer values  $(0 - 65535)$  are allowed in this mode and the data values are terminated with a carriage return (ASCII 13) or linefeed (ASCII 10). In this mode the SAD500 "echoes" the command and data values back out the RS-232 port.

#### **Notes**

The command requires that the string "aA" be sent without any CR or LF. This is an attempt to insure that this mode is not entered inadvertently.

A legible response to the Version number query (v command) indicates the SAD500 is in the ASCII data mode.

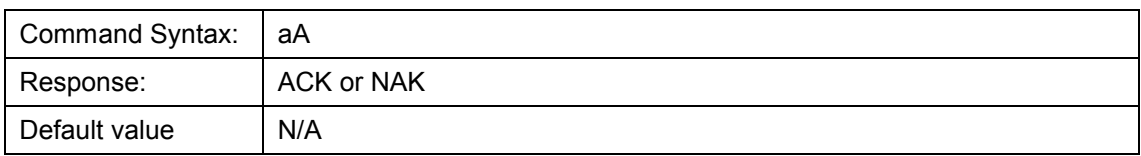

#### **Binary Data Mode**

Description: Sets the mode in which data values are interpreted to be binary. Only 16 bit unsigned integer values  $(0 - 65535)$  are allowed in this mode with the MSB followed by the LSB.

#### **Note**

The command requires that the string "bB" be sent without any CR or LF. This is an attempt to insure that this mode is not entered inadvertently.

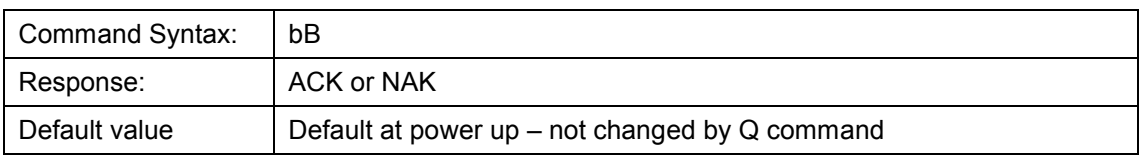

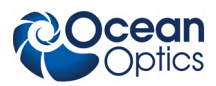

#### **Checksum Mode**

Description: Specifies whether the HR2000 will generate and transmit a 16-bit checksum of the spectral data. This checksum can be used to test the validity of the spectral data, and its use is recommended when reliable data scans are required. See *[Technical Note 2: HR2000 Checksum](#page-32-0) [Calculation](#page-32-0)* for more information on checksum calculation.

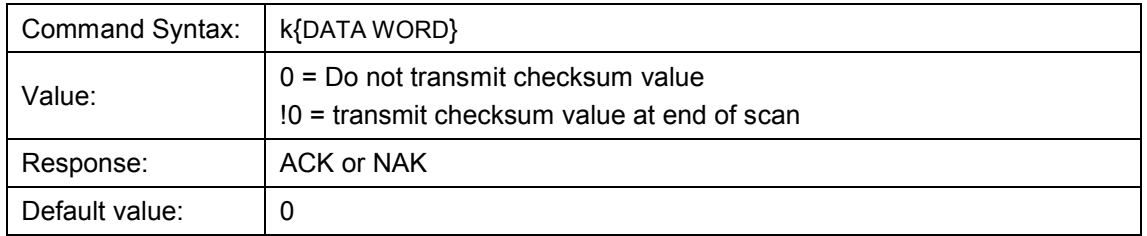

#### **Version Number Query**

Description: Returns the version number of the code running on the microcontroller. A returned value of 1000 is interpreted as 1.00.0.

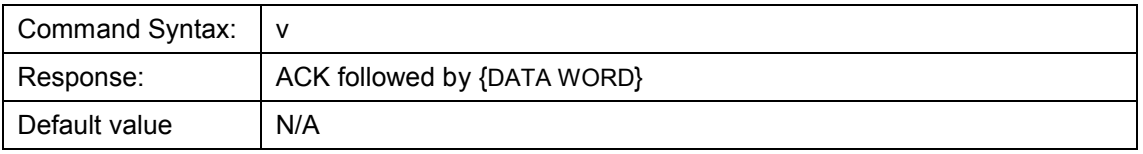

#### **Calibration Constants**

Description: Writes one of the 16 possible calibration constant to EEPROM. The calibration constant is specified by the first DATA WORD which follows the x. The calibration constant is stored as an ASCII string with a max length of 15 characters.

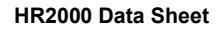

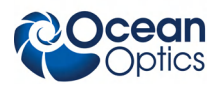

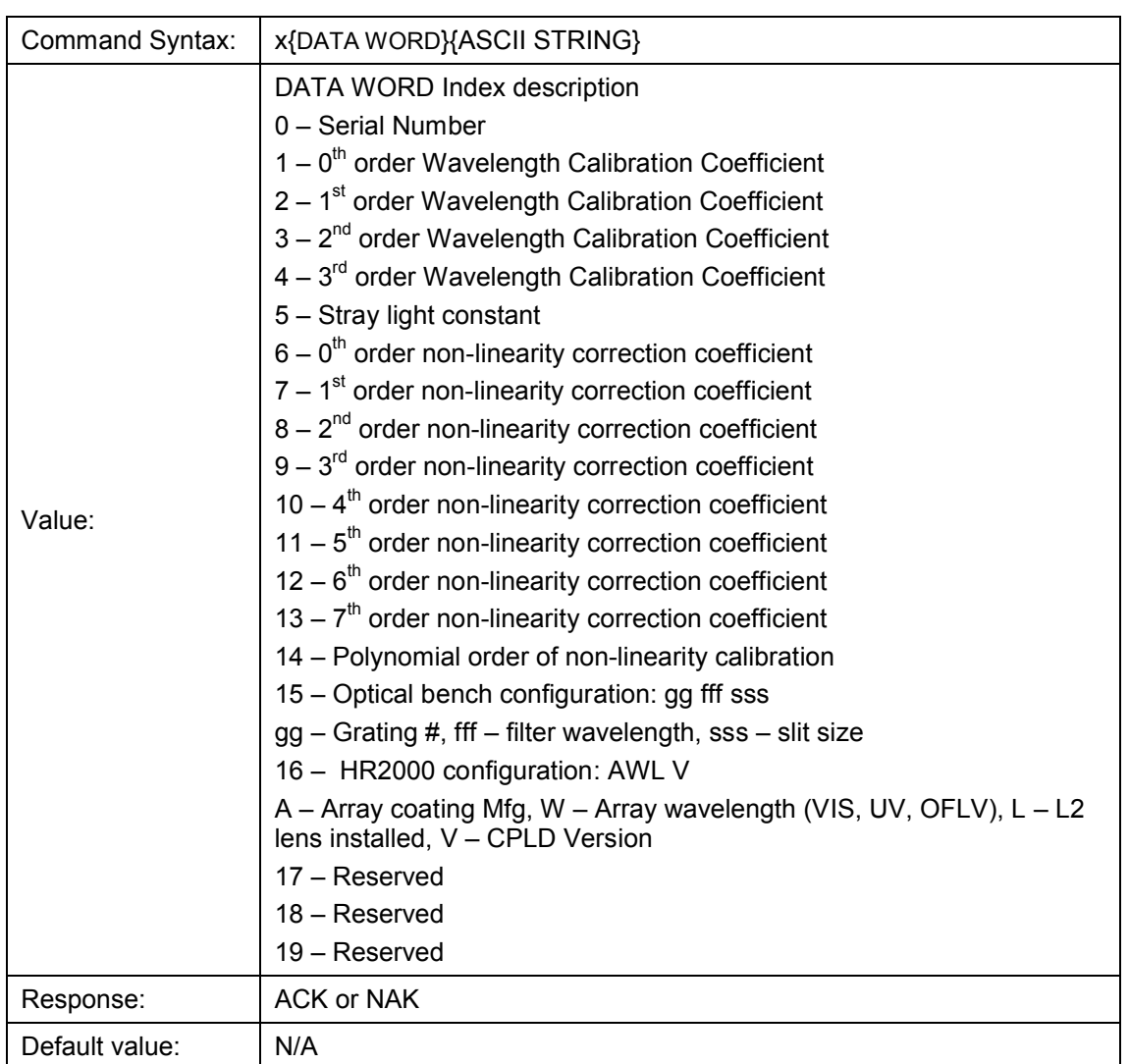

To query the constants, use the ?x{DATA WORD} format to specify the desired constant

#### **Query Variable**

Description: Returns the current value of the parameter specified. The syntax of this command requires two ASCII characters. The second ASCII character corresponds to the command character which sets the parameter of interest (acceptable values are B, A, I, K, T, J, y). A special case of this command is ?x (lower case) which requires an additional data word bee passed to indicate which calibration constant is to be queried.

#### **Note**

There is a special query "?+" which returns a code describing the accessories plugged into the HR2000. See the *[Read Plugged-in Accessories](#page-19-0)* command for more information.

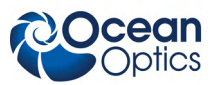

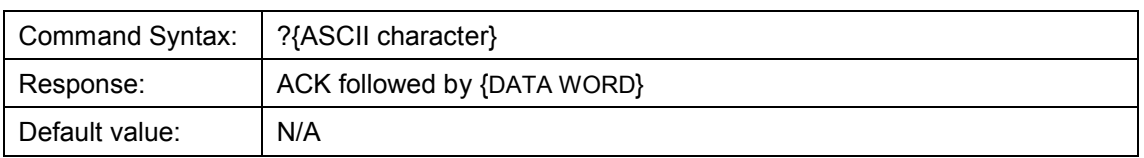

#### <span id="page-19-0"></span>**Read Plugged-in Accessories**

Description: This command causes the microcontroller to poll addresses  $2 - 7$  on the I<sup>2</sup>C bus and determines what Ocean Optics Compatible accessories are plugged in. This command is executed upon power up. The results are queried by sending the "?+" command and are decoded as described below.

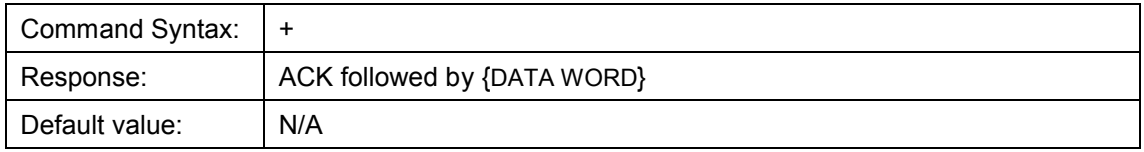

The Query Plugged-in Accessories command (?+) returns a ACK followed by 6 data values (ASCII or binary depending upon the data format). These six values correspond to Ocean Optics compatible devices which responded appropriately for  $I^2C$  addresses 2 through 7 respectively. The  $I^2C$  address are reserved for various categories of devices and the value for each category is shown below. I<sup>2</sup>Caddresses 0-1 are reserved for loading program code from EEPROMS.

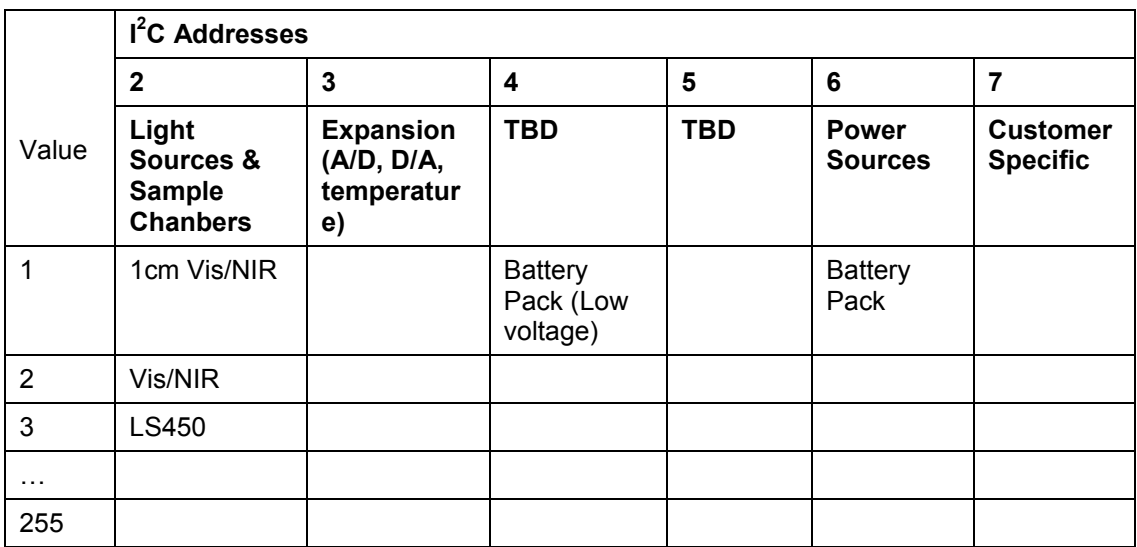

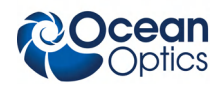

#### **HR2000 Identifier**

Description: Device drivers can differentiate between a HR2000 and SAD500 with the use of this command. The HR2000 will generate an ACK in response to this command while the SAD500 will respond with a NAK.

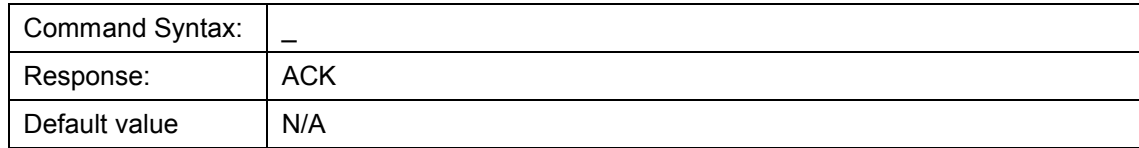

### **Examples**

Below are examples on how to use some of the commands. Commands are in **BOLD** and descriptions are in parentheses. For clarity, the commands are shown in the ASCII mode (a command) instead of the default binary mode.

The desired operating conditions are: acquire spectra from spectrometer channel 0 (master) with a 200ms integration time, set number of scan to add to 5 and operate at 57,600 Baud.

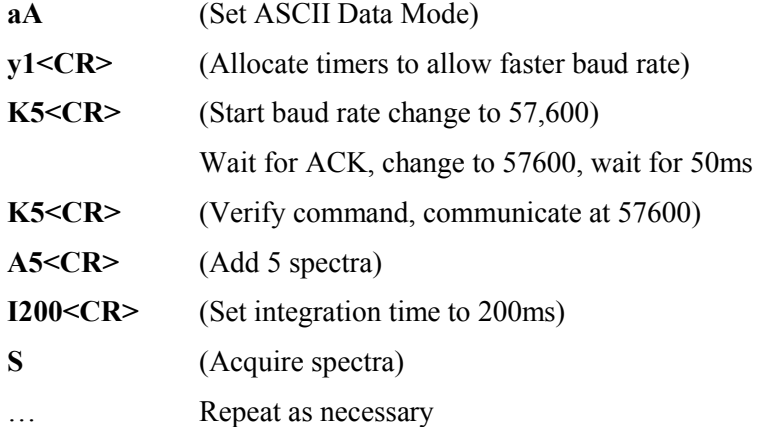

### **Application Tips**

During the software development phase of a project, the operating parameters of the HR2000 may become out-of-synch with the controlling program. It is good practice to cycle power on the HR2000 when errors occur.

If you question the state of the HR2000, you can transmit a space (or another non-command) using a terminal emulator. If you receive a NAK, the HR2000 is awaiting a command; otherwise, it is still completing the previous command.

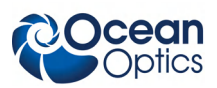

For Windows 95/98 users, use HyperTerminal as a terminal emulator after selecting the following:

- 1. Select **File | Properties**.
- 2. Under **Connect using**, select **Direct to Com x**.
- 3. Click **Configure** and match the following Port Settings:
	- Bits per second (Baud rate): Set to desired rate
	- Data bits: 8
	- Parity: None
	- Stop bits: 1
	- Flow control: None
- 4. Click the **Advanced** button and slide the **Receive Buffer** and **Transmit Buffer** arrows to the Low 1 value. Click **OK**.
- 5. Click **OK** in **Port Settings** and in **Properties** dialog boxes.

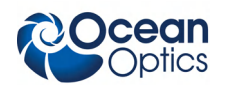

# **HR2000 USB Port Interface Communications and Control Information**

## **Overview**

The HR2000 is a microcontroller-based Miniature Fiber Optic Spectrometer that can communicate via the Universal Serial Bus or RS-232. This document contains the necessary command information for controlling the USB200 via the USB interface. This information is only pertinent to users who wish to not use Ocean Optics 32 bit driver to interface to the HR2000. Only experienced USB programmers should attempt to interface to the HR2000 via these methods.

## **Hardware Description**

The HR2000 uses a Cypress AN2131 microcontroller that has a high speed 8051 combined with an USB ASIC. Program code and data coefficients are stored in external  $\hat{E}^2$ PROM that are loaded at bootup via the  $I^2C$  bus. The microcontroller has 8K of internal SRAM and 128K of external SRAM (due to memory mapping and paging constraints, only 96K of the external SRAM is useable). Maximum throughput for spectral data is achieved when data flows directly from the external FIFOs directly across the USB bus. In this mode the 8051 does not have access to the data and thus no manipulation of the data is possible. A pin-out for the 20 pin accessory connector is contained in this document.

# **USB Information**

Ocean Optics Vendor ID number is 2457. The HR2000 can have 2 Product IDs depending upon the EEPROM configuration. In the case where the code is loaded from the EEPROM the PID is 0x100A. The AN2131 allows for the code to be loaded from the host processor (Re-numeration), in this case the PID is 1009.

# **Instruction Set**

### **Command Syntax**

The list of the commands is shown in the following table followed by a detailed description of each command. The length of the data depends on the command. All commands are sent to the HR2000 through End Point 2 (EP2). All spectra data is acquired through End Point 2 In and all other queries are retrieved through End Point 7 In (EP7).

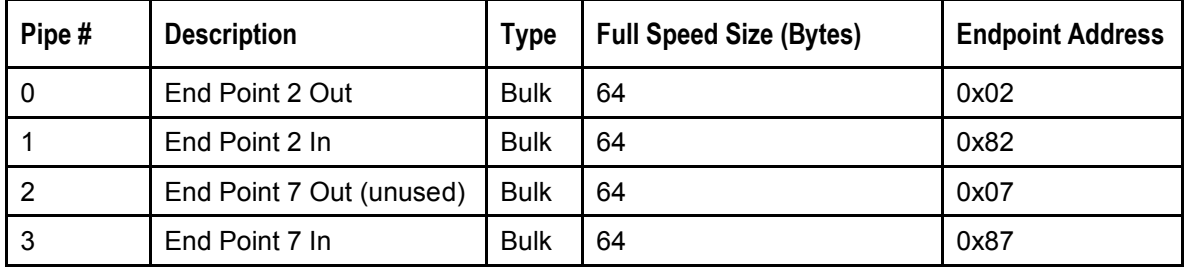

### **USB Command Summary**

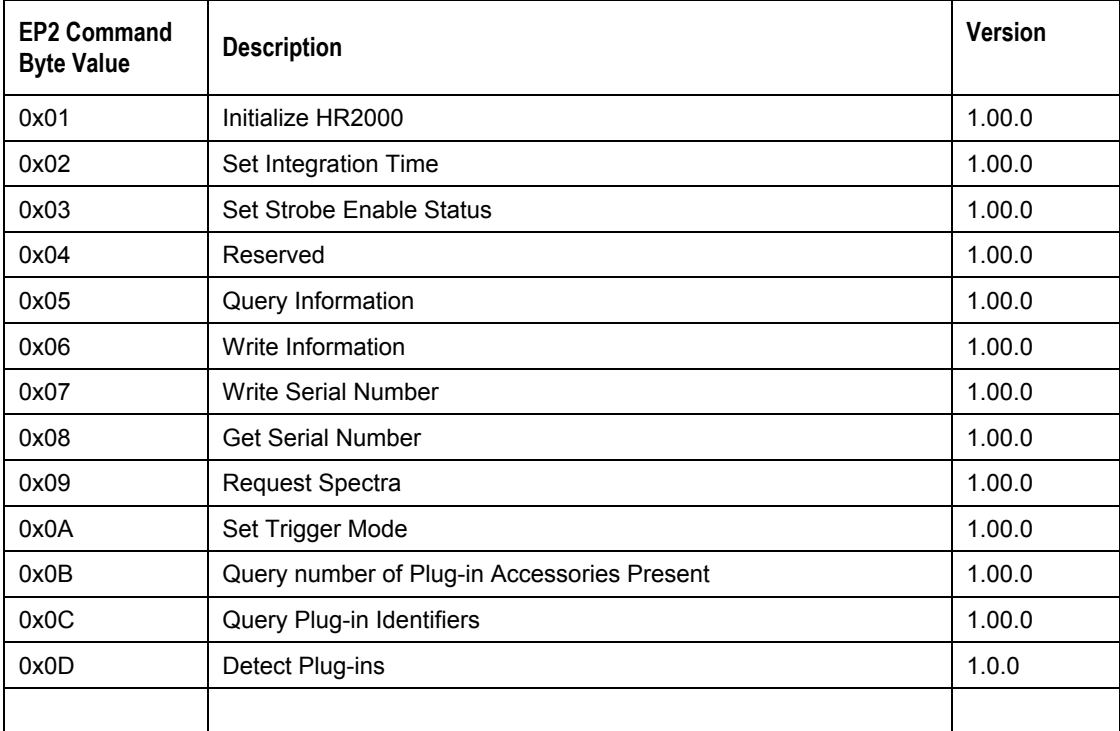

### **USB Command Descriptions**

A detailed description of all HR2000 commands follows. While all commands are sent to EP2 over the USB port, the byte sequence is command dependent. The general format is the first byte is the command value and the additional bytes are command specific values.

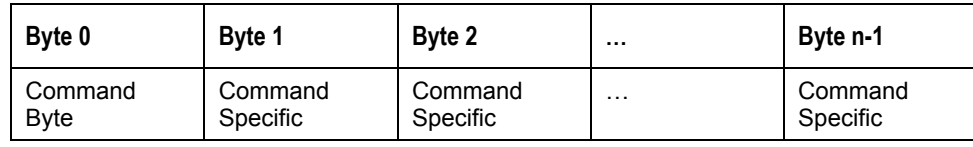

#### **Initialize HR2000**

Description: Initializes all values and Digital I/O ports on the HR2000. This command should be called at the start of every session. In addition to initializing the device, this command will also acquire a spectra and load the end points with the spectral data. The application needs to get this spectral data to maintain effective communications (refer to the spectral acquisition command for details). The default values are set as follows:

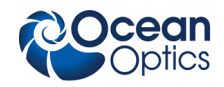

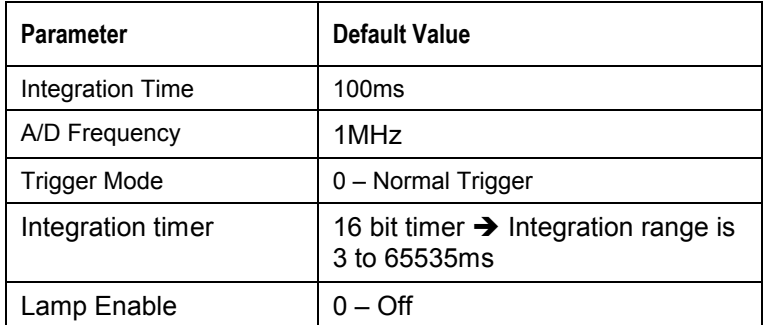

#### **Byte Format**

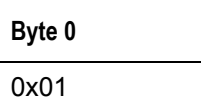

#### **Set Integration Time**

Description: Sets the HR2000 integration time in milliseconds. The acceptable range is 3–65535. If the value is les than 3ms then the integration time is unchanged.

#### **Byte Format**

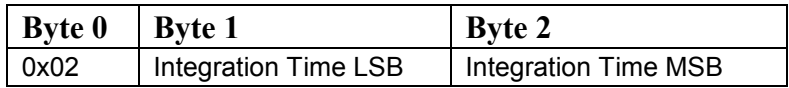

#### **Set Strobe Enable Status**

Description: Sets the HR2000 Lamp Enable line (J2 pin 4) as follows. The Single Strobe and Continuous Strobe signals are enabled/disabled by this Lamp Enable Signal.

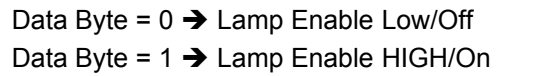

#### **Byte Format**

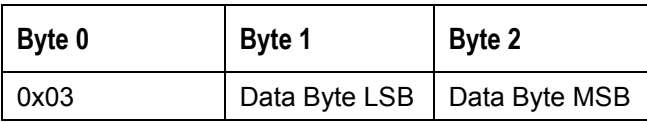

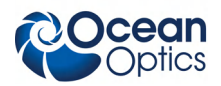

#### **Query Information**

Description: Queries any of the 19 stored spectrometer configuration variables. The Query command is sent to EP2 and the data is retrieved through End Point 7. The 19 configuration variables are indexed as follows:

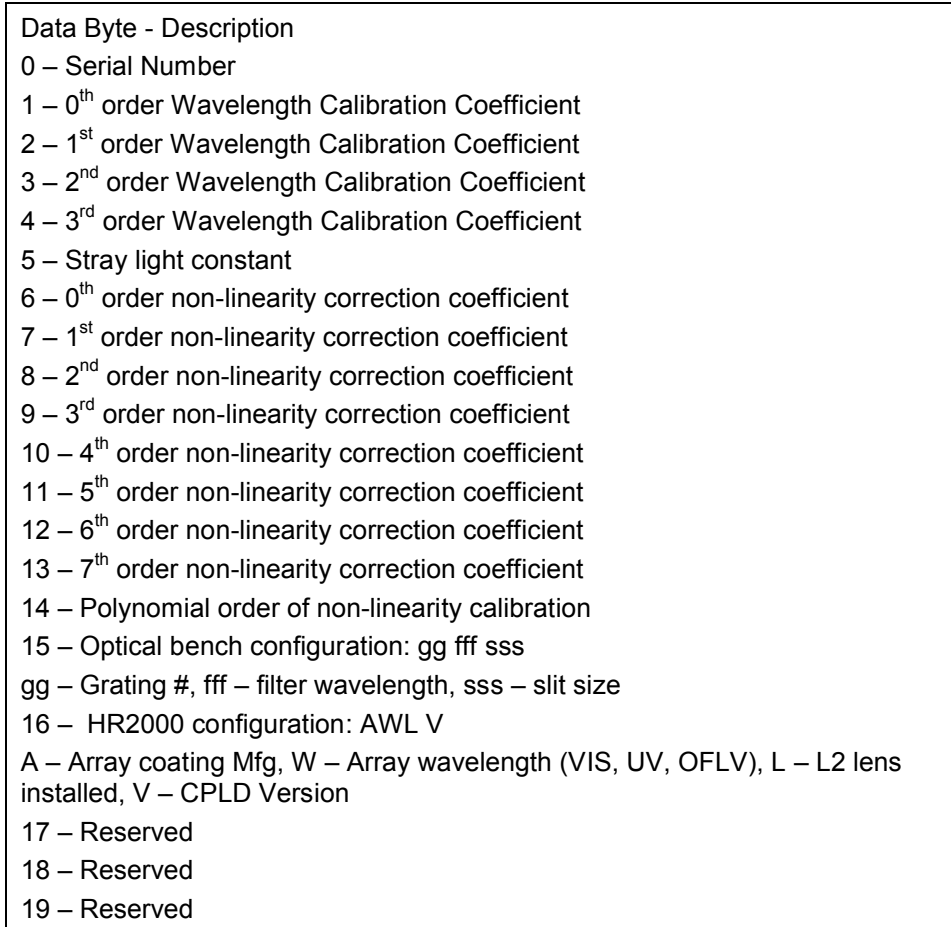

#### **Byte Format**

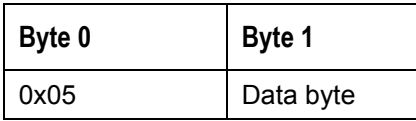

#### **Return Format (EP7)**

The data is returned in ASCII format and read in by the host through End Point 7.

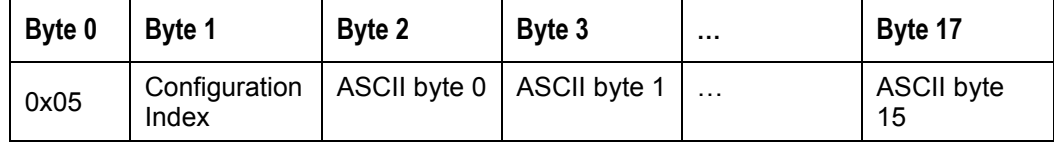

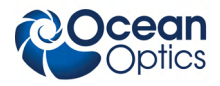

#### **Write Information**

Description: Writes any of the 19 stored spectrometer configuration variables to EEPROM. The 19 configuration variables are indexed as described in the Query Information. The information to be written is transferred as ASCII information.

#### **Byte Format**

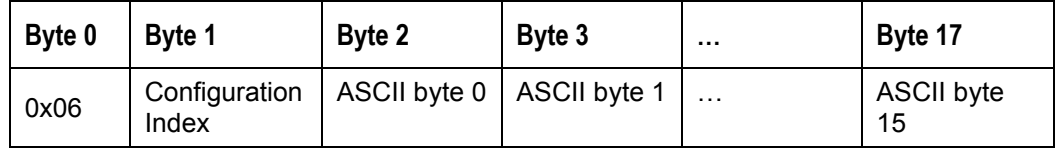

#### **Write Serial Number**

Description: Writes the serial number to EEPROM. The information to be written is transferred as ASCII information.

#### **Byte Format**

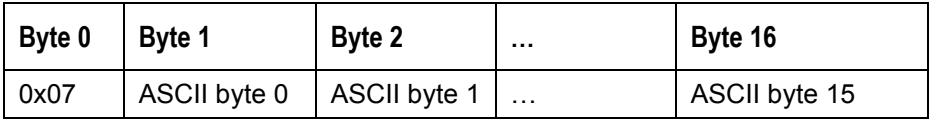

#### **Query Serial Number**

Description: Queries the unit's serial number. The Query command is sent to EP2 and the data is retrieved through End Point 7. The information to be read is transferred as ASCII information.

#### **Byte Format**

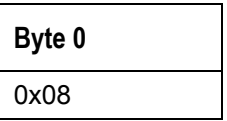

#### **Return Format**

The data is returned in ASCII format and read in by the host through End Point 7.

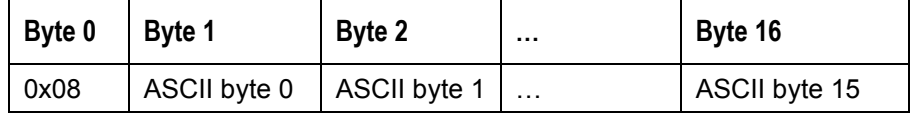

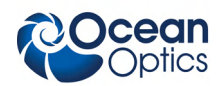

#### **Request Spectra**

Description: Initiates a spectrum acquisition. The HR2000 will acquire a complete spectrum (2048 pixel values). The data is returned in bulk transfer mode through EP2 in 64 packets each containing 64 bytes. The pixel values are decoded as described below.

#### **Byte Format**

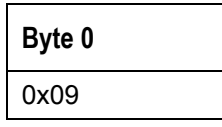

#### **Return Format**

The data is returned in bulk transfer mode through EP2 in 64 packets each containing 64 bytes. There is an additional packet containing one value that is used as a flag to insure proper synchronization between the PC and HR2000. The pixel values are decoded as described below.

### Packet 0 LSBs for the 1<sup>st</sup> group of 64 pixels

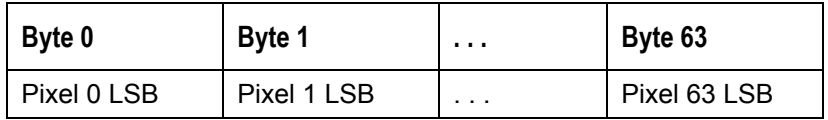

#### **Packet 1 – MSBs for the first 64 pixels**

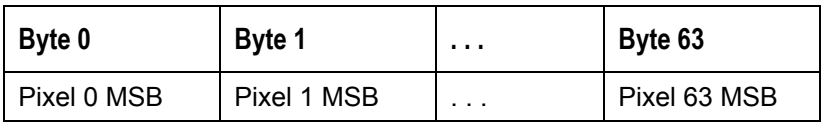

### **Packet 2 – LSBs for 2nd group of 64 pixels**

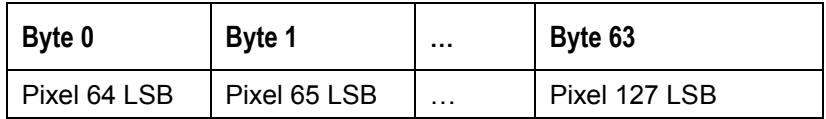

#### **Packet 3 – MSBs for 2 nd group of 64 pixels**

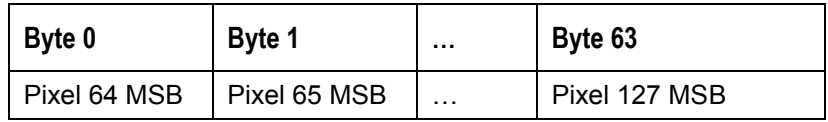

**…**

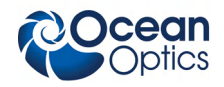

#### **Packet 62 – LSBs for last group of 64 pixels**

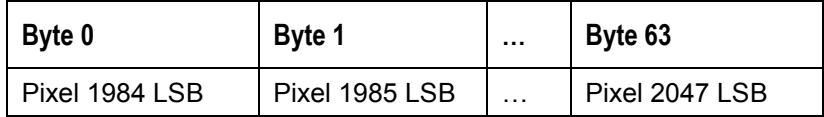

#### **Packet 63 – MSBs for last group of 64 pixels**

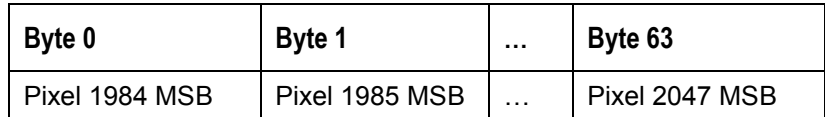

#### **Packet 64 – Synchronization Packet**

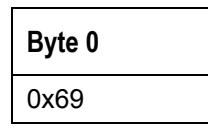

#### **Set Trigger Mode**

Description: Sets the HR2000 Trigger mode to one of three states. If an unacceptable value is passed then the trigger state is unchanged (see the HR2000 manual for a description of the trigger modes).

Data Value =  $0 \rightarrow$  Normal (Free running) Mode Data Value =  $1 \rightarrow$  Software Trigger Mode Data Value =  $3 \rightarrow$  External Hardware Trigger Mode

#### **Byte Format**

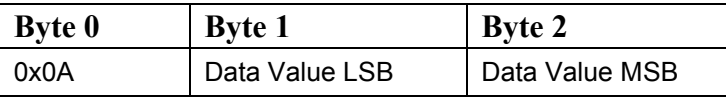

#### **Query Number of Plug-in Accessories**

Description: Queries the number of Plug-in accessories preset. This is determined at power up and whenever the Plug-in Detect command is issued.

#### **Byte Format**

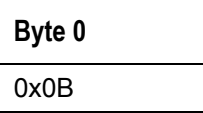

#### **HR2000 Data Sheet**

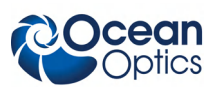

#### **Return Format**

The data is returned in Binary format and read in by the host through End Point 7.

**Byte 0** Value (BYTE)

## **Query Plug-in Identifiers**

Description: Queries the Plug-in accessories identifiers. This command returns 7 bytes with the last byte always being zero at this point. Each of the first 6 bytes correspond to Ocean Optics compatible devices which responded appropriately for I2C addresses 2 through 7 respectively. The I2C addresses are reserved for various categories of devices and the value for each category is shown below. I2Caddresses 0-1 are reserved for loading program code from EEPROMS.

#### **Byte Format**

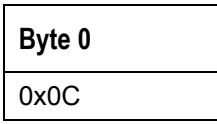

#### **Return Format**

The data is returned in Binary format and read in by the host through End Point 7.

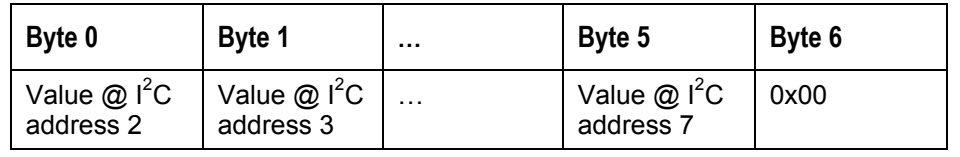

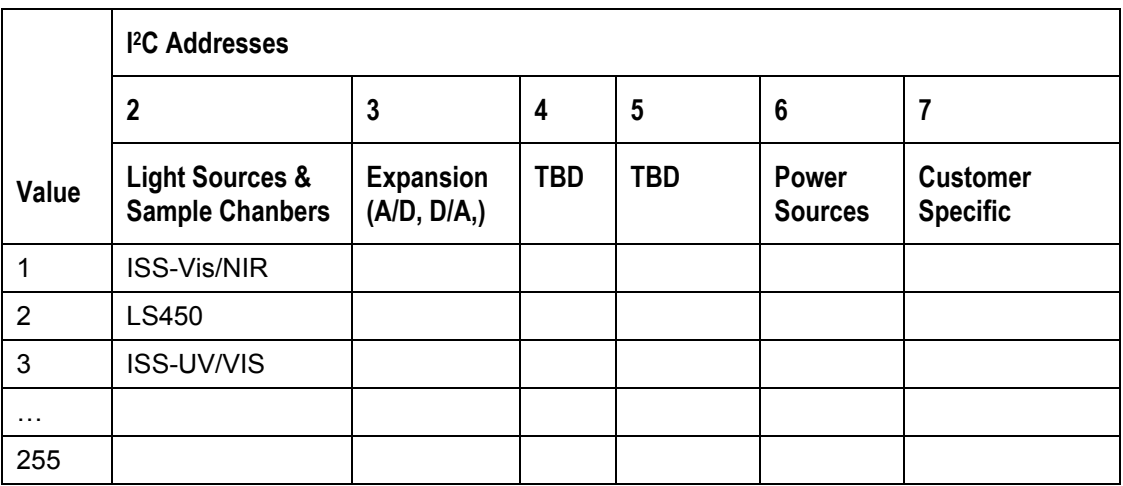

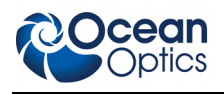

#### **Detect Plug-ins**

<span id="page-30-0"></span>Description: Reads all of the plug-in accessories that are plugged into the  $I<sup>2</sup>C$  bus. No data values are returned.

#### **Byte Format**

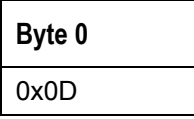

### **Technical Note 1: HR2000 Data Compression**

Transmission of spectral data over the serial port is a relatively slow process. Even at 57,600 baud, the transmission of a complete 2048-point spectrum takes around 600 msec. The HR2000 implements a data compression routine that minimizes the amount of data that needs to be transferred over the RS-232 connection. Using the "G" command (Compressed Mode) and passing it a parameter of 1 enables the data compression. Every scan transmitted by the HR2000 will then be compressed. The compression algorithm is as follows:

- 1. The first pixel (a 16-bit unsigned integer) is always transmitted uncompressed.
- 2. The next byte is compared to 0x80.
	- If the byte is equal to  $0x80$ , the next two bytes are taken as the pixel value (16-bit) **unsigned** integer).
	- If the byte is not equal to  $0x80$ , the value of this byte is taken as the difference in intensity from the previous pixel. This difference is interpreted as an 8-bit **signed** integer.
- 3. Repeat step 2 until all pixels have been read.

Using this data compression algorithm greatly increases the data transfer speed of the SAD500. The table below shows the data transfer speed, in milliseconds, for various light sources and baud rates. Keep in mind that these rates are for demonstration purposes only, and the speed of your computer may impact the data transfer rates.

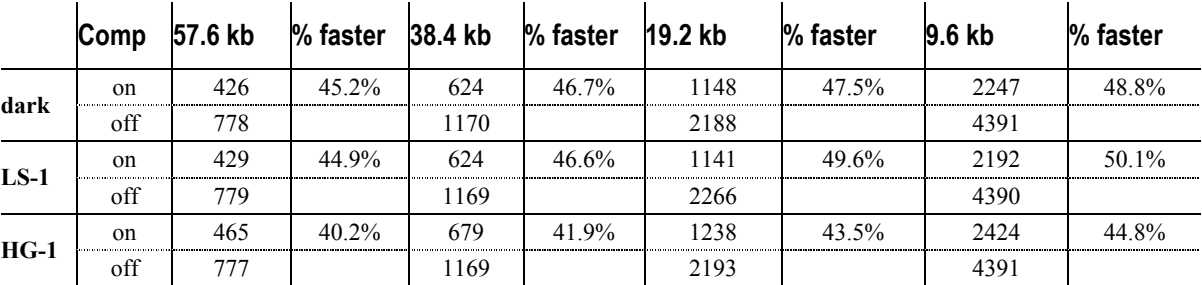

The following shows a section of a spectral line source spectrum and the results of the data compression algorithm.

#### **HR2000 Data Sheet**

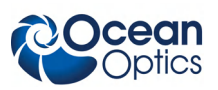

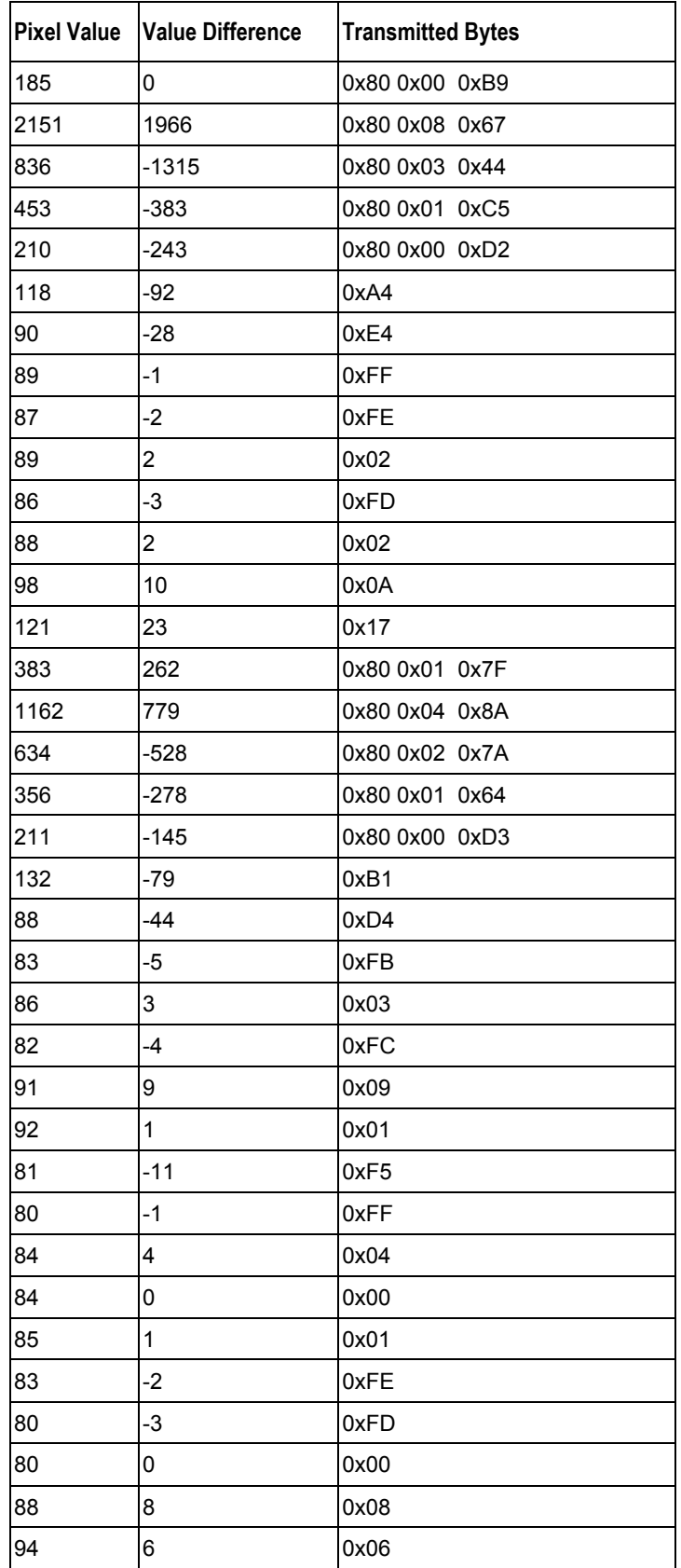

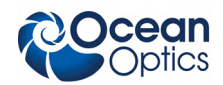

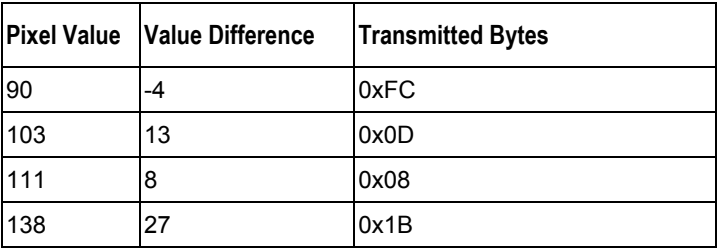

<span id="page-32-0"></span>In this example, spectral data for 40 pixels is transmitted using only 60 bytes. If the same data set were transmitted using uncompressed data, it would required 80 bytes.

### **Technical Note 2: HR2000 Checksum Calculation**

For all uncompressed pixel modes, the checksum is simply the unsigned 16-bit sum (ignoring overflows) of all transmitted spectral points. For example, if the following 10 pixels are transferred, the calculation of the checksum would be as follows:

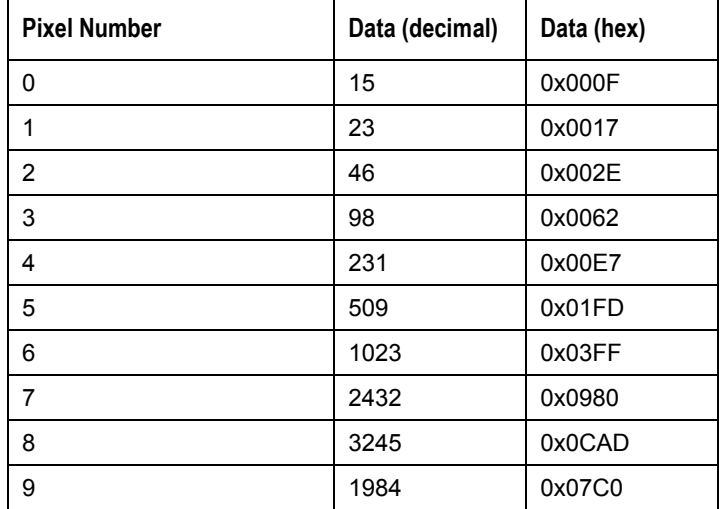

Checksum value: 0x2586

When using a data compression mode, the checksum becomes a bit more complicated. A compressed pixel is treated as a 16-bit **unsigned** integer, with the most significant byte set to 0. Using the same data set used in *[Technical Note 1: HR2000 Data Compression](#page-30-0)*, the following shows a section of a spectral line source spectrum and the results of the data compression algorithm.

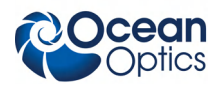

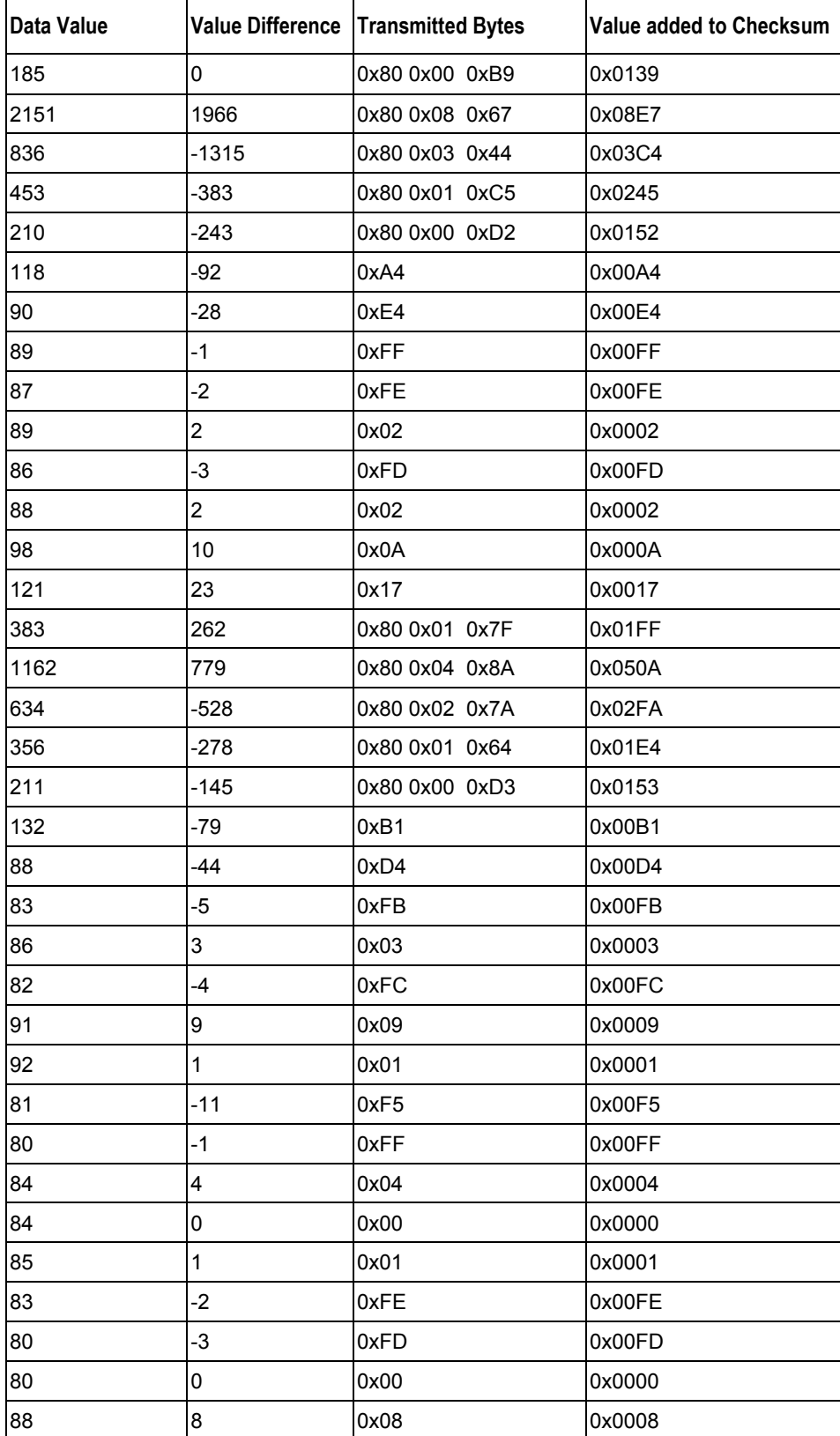

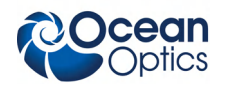

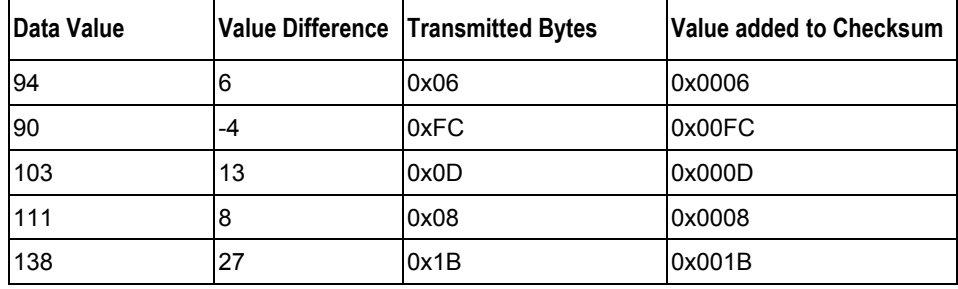

The checksum value is simply the sum of all entries in the last column, and evaluates to 0x2C13.

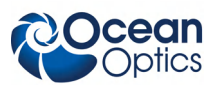